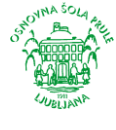

## 9. razred

# **2. likovna naloga: ANIMACIJA**

**Vaša druga likovna naloga je izdelava animacije. Predvideni sta dve uri, zato imate dva tedna časa za izdelavo svoje animacije na temo VIRUS.**

# **Kaj je animacija?**

**Animacija** *(lat. anima = duša, glagol animare = vdihniti življenje)*

pomeni **vtis** ali **iluzijo gibanja**, ki jo zaznavamo, ko hitro predvajamo sličice. Sličice so statične, vsaka se malo razlikuje od predhodne. Te spremembe dojemamo kot gibanje figure oziroma objekta.

Animacija je eden izmed **vizualnih medijev**, saj deluje kot komunikacijsko sredstvo z gledalcem. Animirati negibljivo in statično pomeni **ustvariti optično prevaro**. Kar torej lahko premaknemo v resničnosti ali pred kamero, lahko vključimo v animacijo: risbo, lutko, predmete, oblike iz narave, figure iz različnih materialov (plastelin, les ...), oblike, izrezane iz barvnih papirjev ...

**Animacijo poznamo tako dolgo kot film**, le da je priljubljenost tega medija prišla nekoliko pozneje skozi otroško risanko. Risanka je nekaj, kar spremlja v spanec in na televizijskih zaslonih razveseljuje generacije in generacije mladine. Pri nas zagotovo od samih začetkov televizije *(torej od leta 1958)*. Drugje v svetu pa že prej.

**Risanke nastajajo na robu zvezka**. Nekoliko spremenjene risbe, narisane na zaporednih straneh zvezka, oživijo **s hitrim listanjem**.

## **Kako se lotiti izdelave animacije?**

**1.** Najprej morate imeti **idejo za vsebino na temo VIRUS** → kaj bodo vaši virusi počeli, kako bodo izgledali, kje se bo to dogajalo, kako se zgodba začne in konča.

**2.** Ko imate zgodbo, si izberete eno od dveh možnosti za izdelavo svoje animacije. Lahko izdelate:

- **računalniško animacijo** ali
- **»flip book«**,

Lahko pa tudi oboje, če vas to veseli in mate čas.

#### **PRIMERI ANIMACIJ**

- **[https://www.youtube.com/w](https://www.youtube.com/watch?v=fpQ4Eiq-0Bg) [atch?v=fpQ4Eiq-0Bg](https://www.youtube.com/watch?v=fpQ4Eiq-0Bg)**
- **[https://www.youtube.com/w](https://www.youtube.com/watch?v=eQaSXVBhXOU&feature=emb_rel_end) [atch?v=eQaSXVBhXOU&featu](https://www.youtube.com/watch?v=eQaSXVBhXOU&feature=emb_rel_end) [re=emb\\_rel\\_end](https://www.youtube.com/watch?v=eQaSXVBhXOU&feature=emb_rel_end)**

## **VEČ O ANIMACIJI V E-UČBENIKU**

• **[https://eucbeniki.sio.si/lum9](https://eucbeniki.sio.si/lum9/2429/index.html) [/2429/index.html](https://eucbeniki.sio.si/lum9/2429/index.html)**

# • **RAČUNALNIŠKA ANIMACIJA**

- 1. Animacijo izdelajte s programom v e-učbeniku, ki ga najdete na povezavi: **<https://eucbeniki.sio.si/lum9/2429/index6.html>**
- 2. Ko izdelate vse sličice v programu**, narejeno predvajate in posnamete s telefonom.** Posnetek pošljete na mail.

**Moj primer take animacije: <https://www.youtube.com/watch?v=vOR9r2JCCf8>**

Za izdelavo sem porabila 15 minut, vi pa to lahko storite še veliko bolje, saj imate na razpolago veliko časa. Lahko se poigrate s kadrom, v ozadju dodate glasbo itd. Naj domišljija ne pozna meja.

## • **»FLIP BOOK«**

**»Flip book« je majhna knjižica s sličicami, ki ima na vsakem listu narisano novo zaporedno risbo animacije. To knjižico ob robu primemo z eno roko, z drugo pa zasukamo liste. Pred očmi se nam odvrti kratka animacija.**

## **Kako izdelate »flipbook«?**

*Potrebujete:*

- *svinčnik, barvice ali flomastre,*
- *manjši blok s približno 30 listi*
- *ali 30 malih posameznih listkov.*

**[https://www.youtube.com/watch?time\\_continue=12&v=Un-BdBSOGKY&feature=emb\\_title](https://www.youtube.com/watch?time_continue=12&v=Un-BdBSOGKY&feature=emb_title)**

- 1. Na vsak list posebej narišete objekt, npr. muho, ki jo želite animirati, tako da **začnete na čisto zadnjem listu**.
- 2. Ko ste z muho zadovoljni, na ta list postavite (spustite) naslednji list in muho prerišete tako, da se nekoliko razlikuje od prejšnje. Kakšna bo razlika, je odvisno od vaše želje in ideje, kaj se z muho dogaja. Če leti proti vam, bo na vsaki risbi večja. Če leti npr. z ene strani lista na drugo, potem jo boste vsakič narisali nekoliko zamaknjeno. Če želite, da gre muha počasi, boste za to potrebovali majhne zamike med slikami, če pa želite, da gre hitreje, bodo zamiki lahko večji.
- 3. **Ko vam listov v bloku zmanjka, s palcem hitro prelistate vse strani bloka in dobili boste animacijo.** »Flip book« je res najenostavnejša oblika animacije, vendar vam lahko pomaga razumeti tudi bolj zapleteno tehniko animiranega filma.
- **4. Končan izdelek posnamete s telefonom in ga pošljete na mail.**

**Vaše izdelke pričakujem do petka, 17. 4. 2020 na e-mail:**  [suzana.zgonec@guest.arnes.si](mailto:suzana.zgonec@guest.arnes.si)

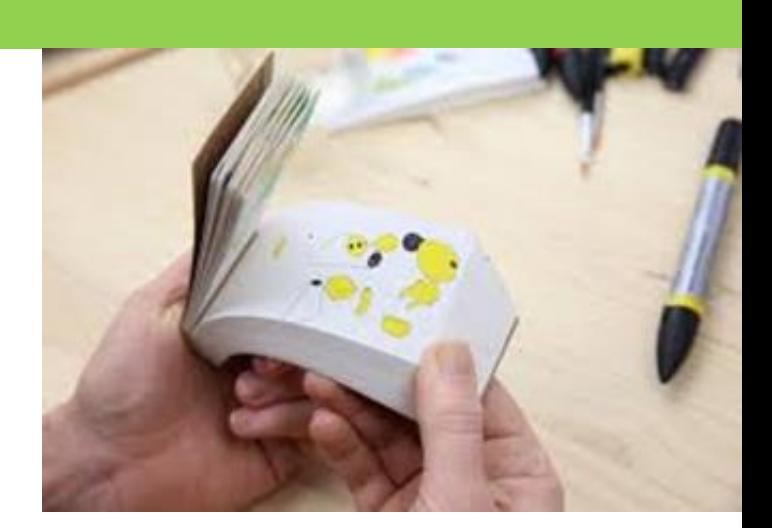

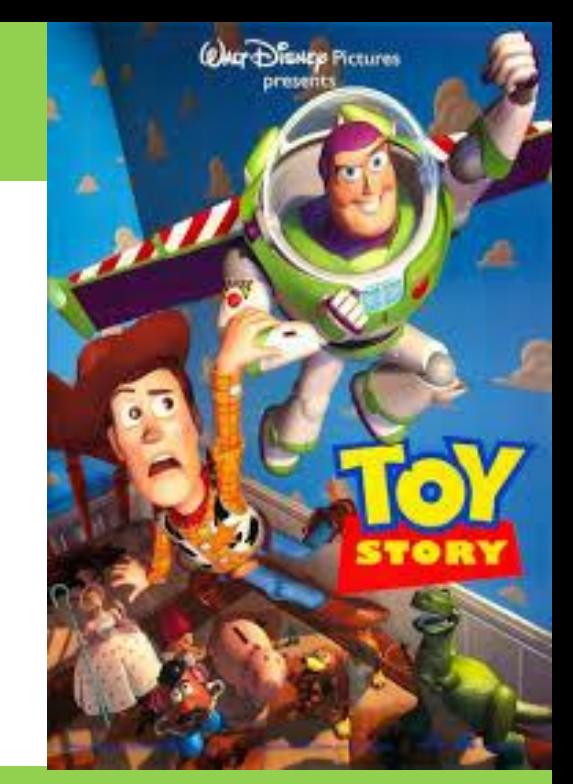